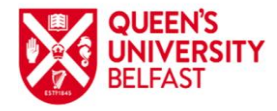

 **Faculty of Medicine Health and Life Sciences** Advanced Imaging Core Technology Unit (CTU)

# **Induction workbook**

## **Content**

- **1. Health and Safety Policies**
- **2. Waste Disposal**
- **3. Data Storage and Transfer via network**
- **4. Microscope Booking -Faces**

## **5. Instruments**

- **Joel JEM 1400 Plus Transmission Electron Microscope**
- **Wide- field fluorescence microscopes**

 **-DM5500** 

- **- Nikon AZ100**
- **-Nikon 6D live imaging system**
- **- EVOS 2FL live imaging system**
- **Confocal microscopes**
	- **Leica SP5 inverted**
	- **Leica SP8 inverted**
	- **Leica SP8 upright**
	- **Nikon C1 inverted**
- **FLEXSTATION3 – benchtop multi-mode microplate reader**
- **Total Internal Reflection Microscope (TIRF)**
- **Multiphoton excited fluorescence microscope Leica SP8**
- **6. Image Analysis**
	- **LAS X-Leica**
	- **NIS-Elements-Nikon**
	- **FIJI-Image J**
	- **IMARIS-Bitplane**

## **7. Useful References and links for microscopy and links to microscopy websites**

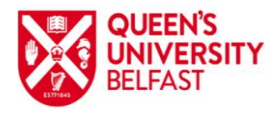

## **1. HEALTH AND SAFETY**

- The Advanced Imaging CTU is located in the basement of The Welcome-Wolfson Institute for Experimental Medicine building. Door OB.035, rooms OB.036-OB042.
- If you hear a fire alarm, please follow the **EXIT** signs and evacuate the building using the closest route.
- All users of the Advanced Imaging CTU are required to complete relevant Health and Safety, Laser Safety and Biosafety training prior to use of the facility. Users must abide by the Health and Safety guidelines of Queen's University Belfast and the Welcome-Wolfson Institute for Experimental Medicine. Please discuss relevant Health and Safety training courses with the CTU Manager.

Guidelines on Health and Safety at Queen's University Belfast are available below:

[http://www.qub.ac.uk/directorates/HumanResources/OccupationalHealthandSafety/GuidanceNo](http://www.qub.ac.uk/directorates/HumanResources/OccupationalHealthandSafety/GuidanceNotes/SafeWorkinginLaboratories/) [tes/SafeWorkinginLaboratories/](http://www.qub.ac.uk/directorates/HumanResources/OccupationalHealthandSafety/GuidanceNotes/SafeWorkinginLaboratories/)

[http://www.qub.ac.uk/directorates/HumanResources/OccupationalHealthandSafety/GuidanceNotes/Lase](http://www.qub.ac.uk/directorates/HumanResources/OccupationalHealthandSafety/GuidanceNotes/LaserSafety/) [rSafety/](http://www.qub.ac.uk/directorates/HumanResources/OccupationalHealthandSafety/GuidanceNotes/LaserSafety/)

Safety signs related to the presence of Class 3 and 4 lasers and other possible hazards in the Advanced Imaging CTU are posted on the doors, walls of the rooms and microscopes as necessary. All the lasers are housed within an enclosed environment (black or white chambers) with interlocks, so that users are not exposed to the laser beams.

**Risk Assessments** for each instrument are provided, and located in the **red folder** in the microscope rooms. During the training, you will learn about the potential risks of using the microscopes and how to avoid them and use the equipment safely. Please read the Risk assessments for each microscope carefully.

- Users must have successfully complete or will take, the LIMITS LASER safety training course organised by CEM (Liza Colhoun). -Gloves are **NOT** permitted to touch the microscopes and/or the computer keyboards/mice.

• Phones are located in the majority of the microscope rooms and the main corridor. In the case of emergency, please use the phone and dial the necessary phone number. Emergency numbers are posted next to the phones.

• Emergency Number Extension: 2222 (External 028 9097 2222)

- Internal Extension Numbers 5099 and 5098 (External 028 9097 5099)
- Accidents are very rare. In the event of an accident notify a member of staff so the appropriate action and reporting of the incident can be followed.
- No food or drink is allowed in the microscope rooms.
- If you need to work after 7pm or weekends, please let us known and fill out:
	- Lone/out of hours permit to work, attached to this workbook.

 - The sign in/out book at CEM reception of the WWIEM building must be completed so that Queen's security will know that you are working in the Advanced Imaging Unit CTU.

Internal Extension Numbers **5099** and **5098** (External 028 9097 5099)

• Colleagues or visitors are not authorised to operate equipment in any circumstances if they have not been trained by the Advanced Imaging CTU staff.

## **2. WASTE DISPOSAL**

If you use chemicals that present a health hazard and require special disposal or manipulation, please let CTU staff know so we can provide proper protection and disposal.

- For gloves, hazardous waste and tissue culture dishes, please use the yellow bin provided in the room.
- For Hazardous waste like glass, sharp objects or needles please use the orange bins provided.
- For general waste like tissue lens tissue, use the general waste/rubbish disposal (white bins) provided in each microscope room
- Any Biohazardous waste should be taken back to the laboratory for proper disposal according to the Manufacturer Data Sheets (MSDS).
- Tissue, mice and cages (if applicable) must be taken back to laboratory for proper disposal.

## **3. DATA STORAGE AND TRANSFER**

Images acquired while using the microscopes should be transferred to your computer via the network. Each computer network has its own IP address.

- $\overline{\text{F}}$  EVOS IP: You need to bring your external hard drive to use it.
- **FLEXSTATION3 Remote access computer IP** =  $\143.117.119.174$
- **↓** Leica DM5500 Fluorescence microscope- computer IP =  $\143.117.119.226$
- $\blacktriangleright$  Nikon 6D live imaging computer IP: = \\143.117.119.179
- $\overline{\phantom{a} \bullet}$  Nikon C1 you need to bring your external hard drive to save your experiments and transfer your data.
- SP5 confocal microscope. Remote access computer IP =  $\143.117.118.117$
- $\overline{\phantom{A}}$  SP8 confocal microscope. Remote access computer IP = \\\143.117.118.171
- $\overline{\phantom{a} }$  SP8-MP multi photon microscope. Remote access computer IP = [\\143.117.119.166](file://///143.117.119.166)
- JEOL –Transmission Electron Microscope-we provide external hard drive
- $\downarrow$  IMARIS computer. Remote access computer IP = \\143.117.119.217 if asked for log-in use ADS credentials.

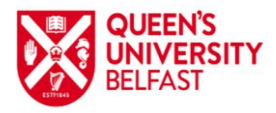

 **Faculty of Medicine Health and Life Sciences** Advanced Imaging Core Technology Unit (CTU)

To remote access a microscope computer from your own computer: go to my computer or Network and in your browser bar type **IP address** of the computer in the AI\_CTU you want to access, press **Enter** 

A box will appear asking for username and password (Leica computers)

Username  $=$  tcs-user then password will be either sp5, sp8 or sp8-mp

Password sp8-mp (lower case)

This will bring up the 'D' drive icon in the computer that you used for imaging

You can then access your data.

You can also use QUB Dropbox to transfer your data.

**!!!!** As a general rule, we can store your data on the microscope PC computer that you used to record your images until "D" drive storage reaches its limit. There is insufficient disk space to store all the data that users generate, so please transfer your data to your own PC as soon as possible after recording and delete your files from the microscope computer.

 $\checkmark$  When the microscope computer "D" drive storage is nearing its limit we will send an email so you have a chance to transfer your data before we have to delete data to free up storage space.

## **4. MICROSCOPE BOOKING**

We are using **Faces Scheduling System** to book the microscopes [\(http://faces.ccrc.uga.edu/\)](http://faces.ccrc.uga.edu/). After the training, the AI\_CTU staff will send you an email invitation to join the Faces Scheduling System. You will get an automatic password and a username. You must change the temporary password and log in into Faces within 24 hours.

As a rule, you can book as many hours as you need to complete your imaging. However, if you have to cancel the time for different reasons, please let us known as soon as possible (ideally 12-24h beforehand), so other people can use the time. Users will be charged a £15 cancellation fee if they fail to cancel a booking that they later do not attend.

In the Faces Scheduling System, users can book the time to use a microscope after they been trained by the AI-CTU imaging team.

#### **USER GUIDE:**

#### **Type in your browser: https://faces.ccrc.uga.edu/**

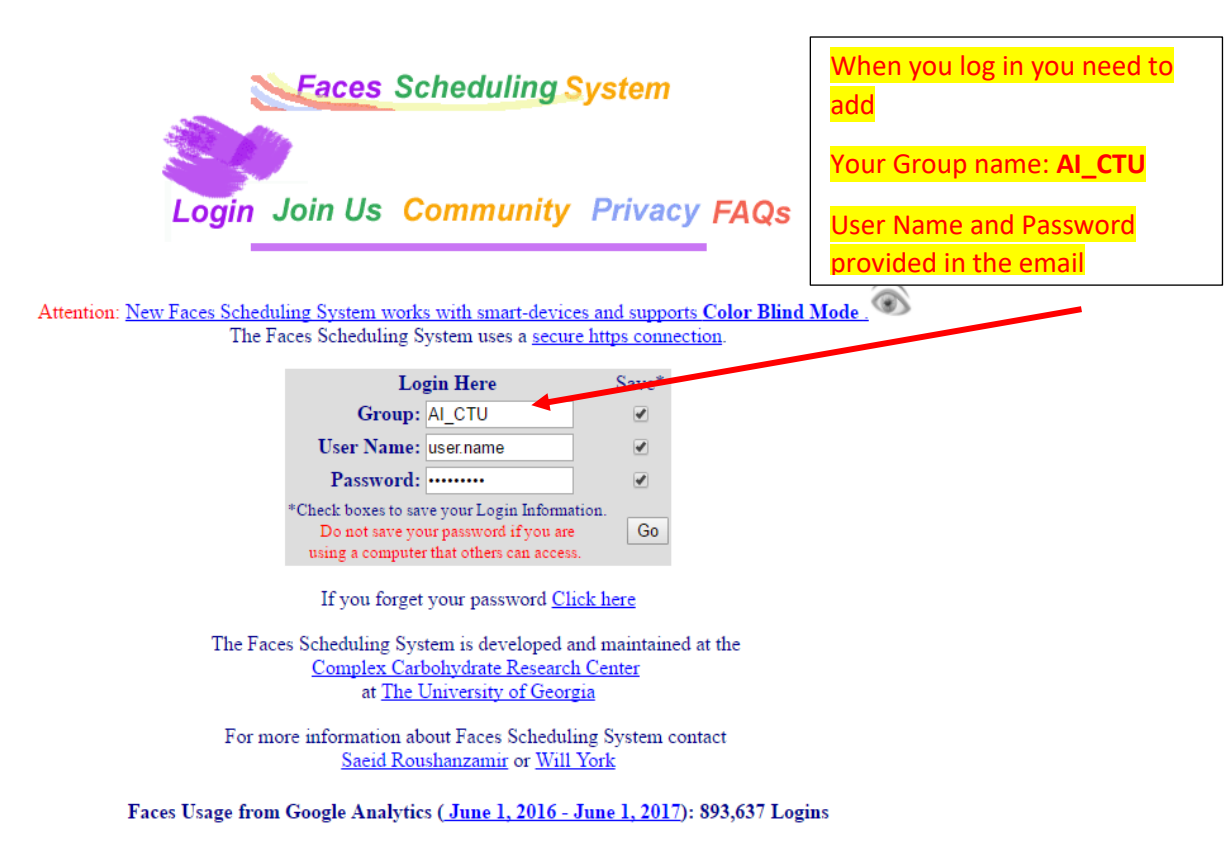

#### **Once you log in into Faces you will be asked if the local time is correct:**

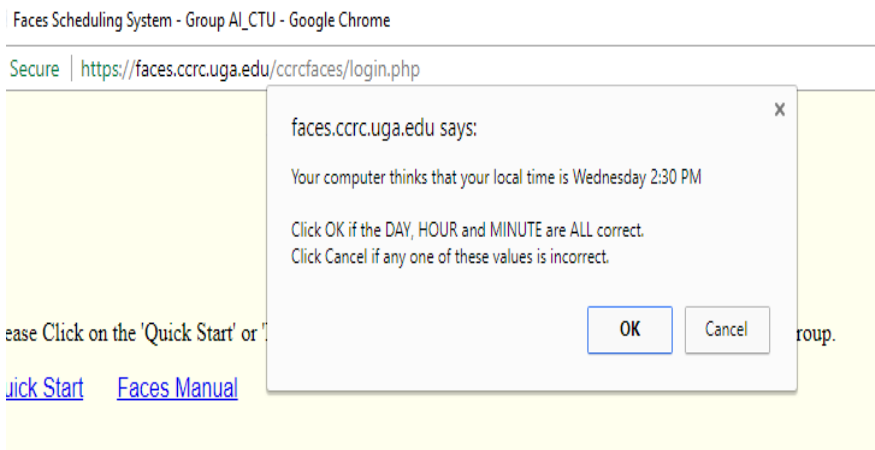

#### **If it is correct, press OK. Then you will get this message.**

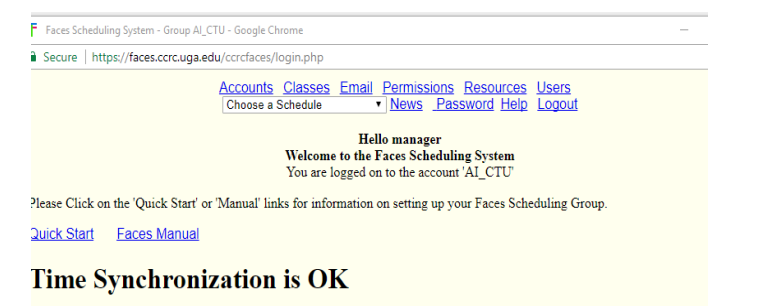

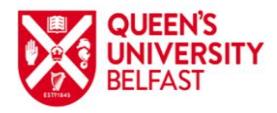

Advanced Imaging Core Technology Unit (CTU)

**We recommend that you change your password at first login:** You need to press **Password:**

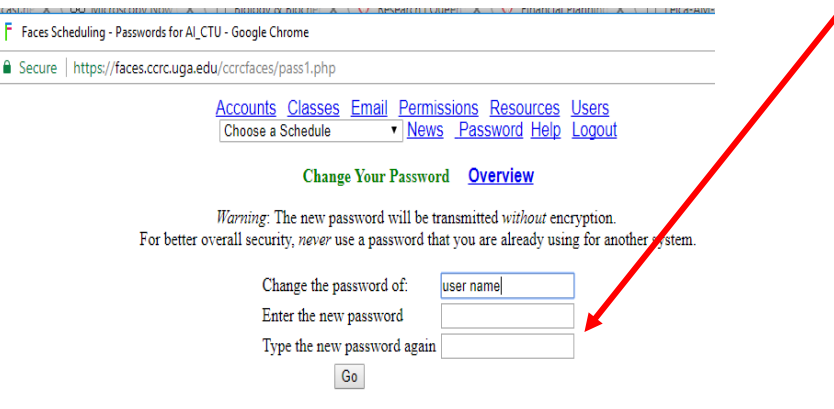

**To book the microscope, you need to go to: Choose a Schedule,** scroll down with the mouse and choose the microscope

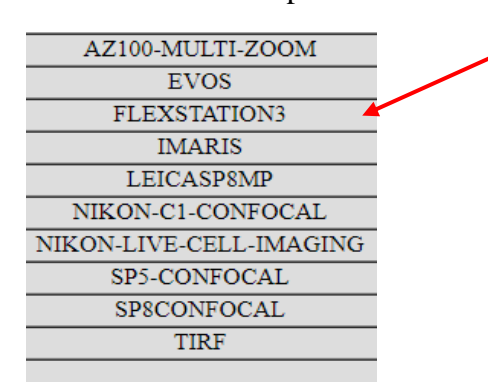

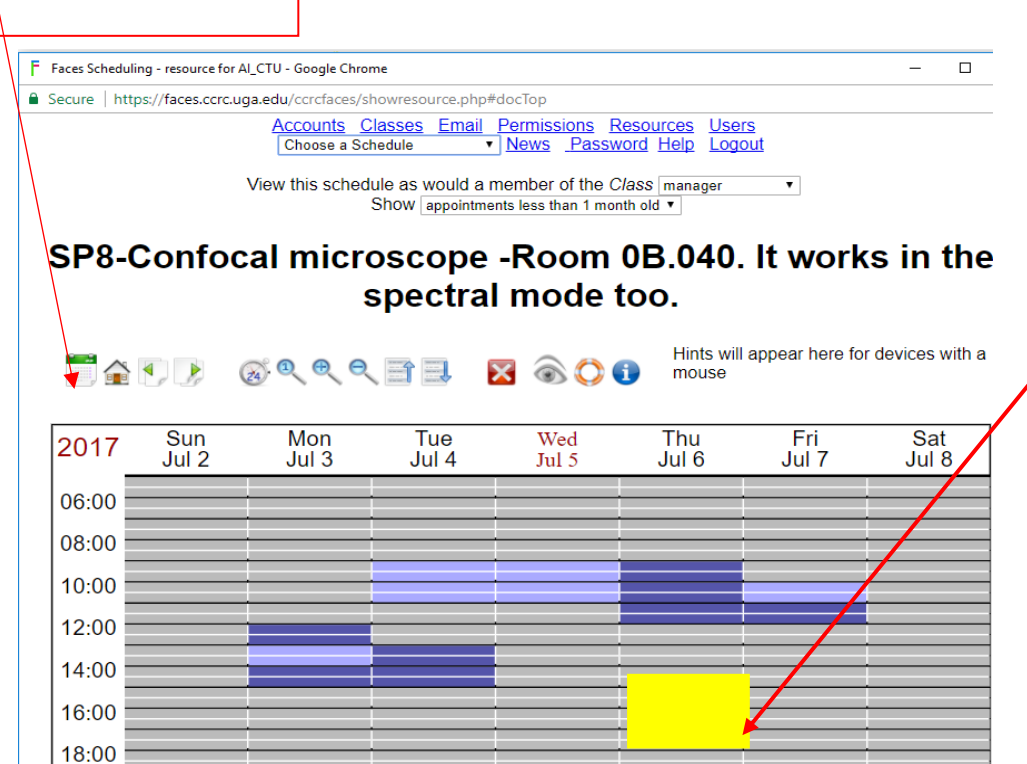

A window will appear to confirm your booking:

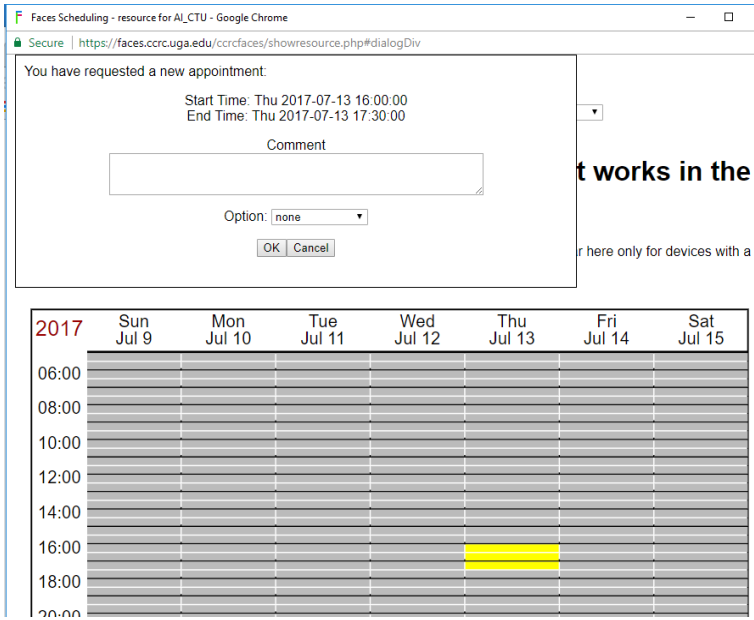

Then click OK:

ممتمط

**If you want to delete the appointment Click on:**

to choose a date a contract of the Click a time slot to select appointment start, then click another time slot to select the appointment end. The selected time will be *highlighted* in yellow

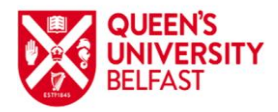

Advanced Imaging Core Technology Unit (CTU)

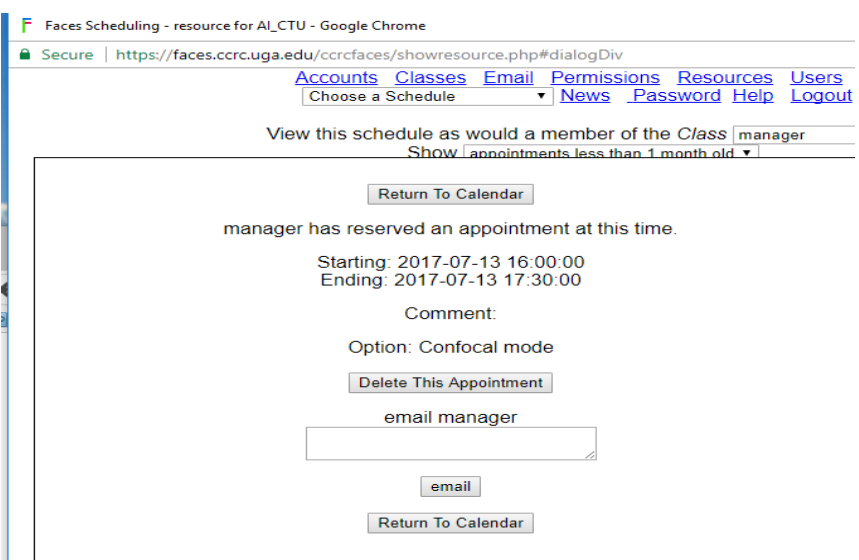

### **Definition of icons:**

- Click the calendar to change the week displayed.
- Click the home icon to show the week containing today's date.
- The green left and right arrows move to the previous and next week.
- Click the 24 hour clock to see the full 24 hours.
- Click the restore view icon to reset default time range.
	- Click the magnifiers to zoom the time range in or out.
- The blue up and down arrows move to earlier and later in the day.
- Click the red X to cancel the selection.
- Click the eye to toggle Color Blind Mode.
- Click the life saver to see this message.
- Click the information icon to learn about Faces.

## **5. INSTRUMENTS**

**Transmission Electron Microscope (TEM) –JEOL –JEM 1400Plus**

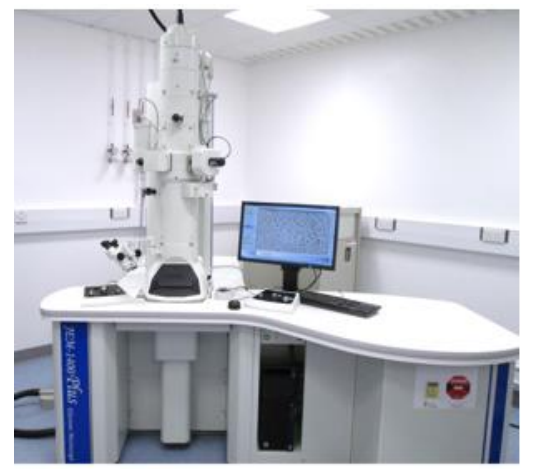

Can be used to image processed samples. The TEM is used to image cell and tissue ultrastructure.

Resolution of the TEM is 0.32 nm in point image and 0.2 nm in lattice image mode.

To obtain a lattice image, a large objective aperture has to be selected that allows many beams including the direct beam to pass. The image is formed by the interference of the diffracted beams with the direct beam (phase contrast).

**!!**Using the electron microscope does not pose any hazard. However, it generates a magnetic field that may be hazardous for a person with pacemaker or other electronic implant-devices.

To operate the JEM 1400 PLUS electron microscope, you must first be trained by one of the imaging core staff and follow the procedure described in the user manual attached.

**Please refer to user manual for detailed information of how to use this microscope.**

## **Widefield Fluorescence Microscopes**

**1. Leica Fluorescence Upright Wide-field Microscope DM5500**

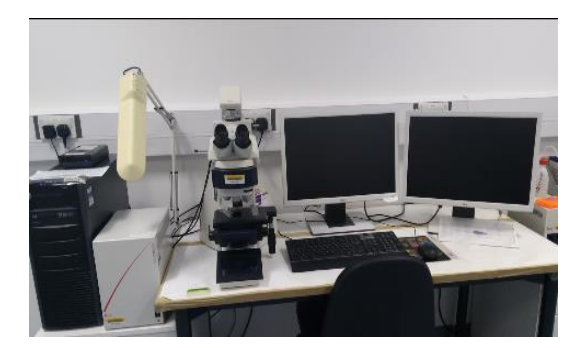

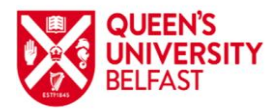

Advanced Imaging Core Technology Unit (CTU)

#### **Capabilities**

- **Immunofluorescence, fixed samples, cell culture**
- **Imaging fluorophores from 400nm to 647 nm (near UV to Far Red)**
- **Transmission: phase contrast and polarization**

#### **Equipment:**

- **Leica DM5500B**
- **Leica EL6000 external light source ( wide spectrum metal halide lamp)**
- **2 cameras: colour for brightfield and monochrome for fluorescence**
- **Software: LAS X**

#### **Objective:**

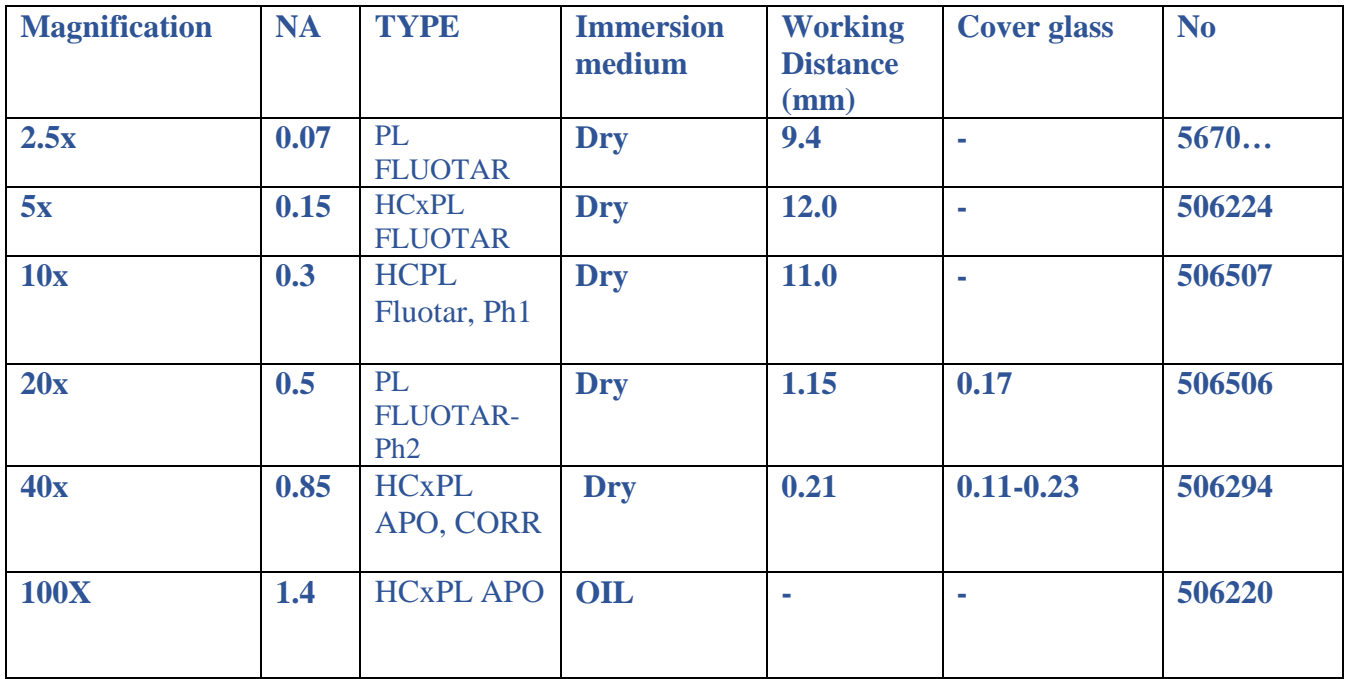

#### **Filter cubes for eyepiece visualisation**

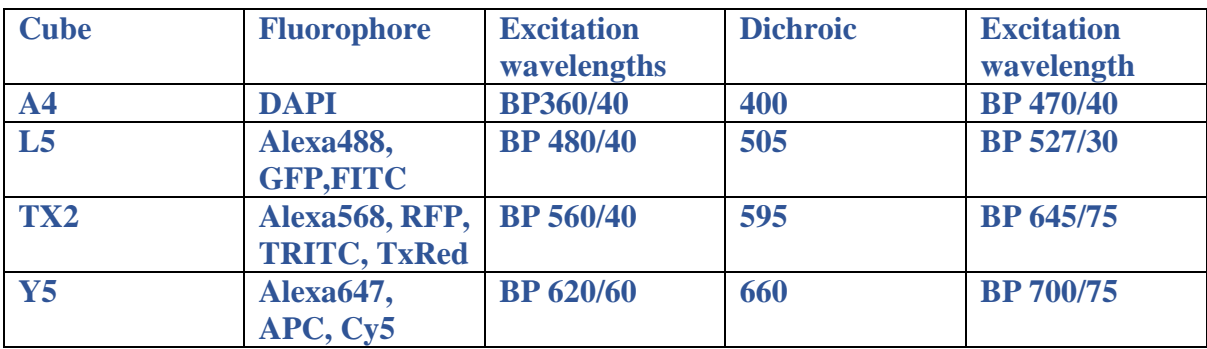

**!!!How to use it: Please refer to user manual for detailed information**

- **1. Log on to the computer**
- **2. Switch the microscope on**
- 3. **Light source for fluorescence ON (** not required for brightfield)
- **4. Load software**
- **2. Nikon Multi Zoom AZ 100 Multi-purpose Microscope**

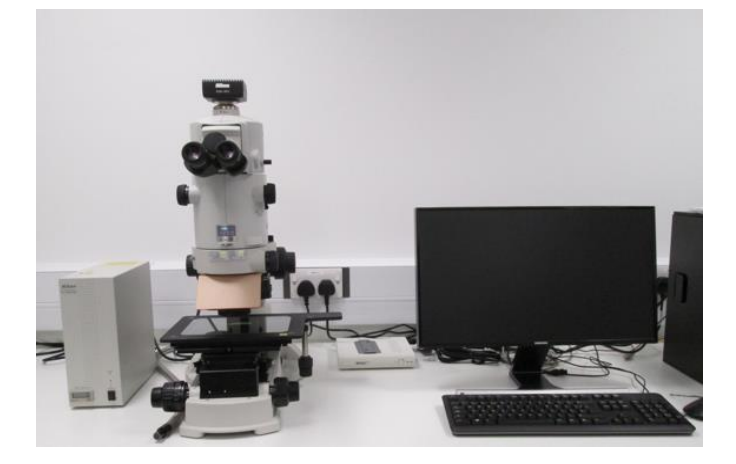

**Epi-fluorescence, diascopic Normarski DIC configuration** 

**It is a stereoscopic widefield microscope with long working distance, and a biological microscope boasting high –resolution images.** 

**Magnification from 5x to 400x, can switch from macro to micro observation of the same sample. This enables imaging of full tissue sections at the lowest magnification moving to the single cell level at the highest magnification.** 

**Capabilities**

- **Immunofluorescence, fixed samples, cell culture,**
- **Imaging fluorophores from 400nm to 594 nm (near UV to Red)**
- **Transmission: phase contrast and DIC polarization**

#### **Equipment:**

- Nikon microscope
- **Ds-Ri2Colour Camera**
- **C-HGFIE Intensilight HG Precentered Fibre Illuminator**
- **Wide spectrum metal halide lamp**
- **Software: NIS-Elements AR**

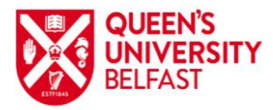

Advanced Imaging Core Technology Unit (CTU)

#### **Objective**

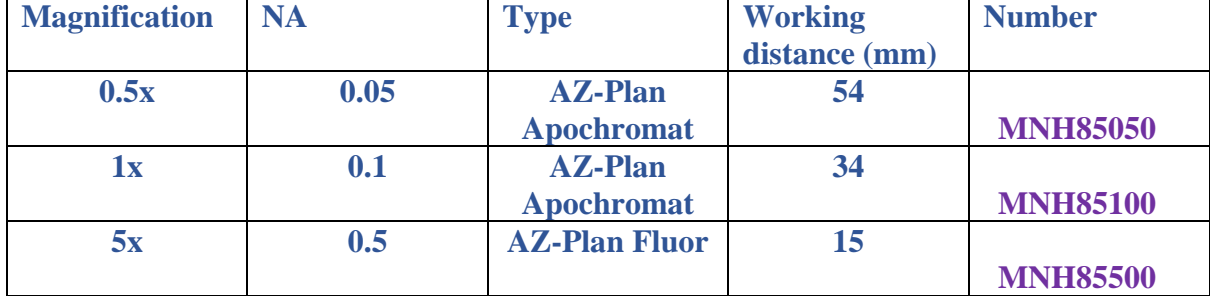

#### **Filter cubes for eyepiece visualisation**

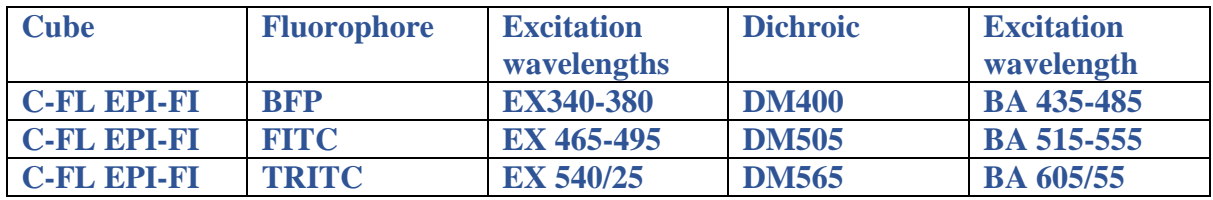

**!!!How to use it: Please refer to user manual for detailed information**

- **1. Turn on the power supply**
- **2. Turn on the microscope**
- **3. Log on to the computer**

**Turn on the Software: NIS-Elements AR**

**3. Nikon 6D Live image Cell Imaging Microscope**

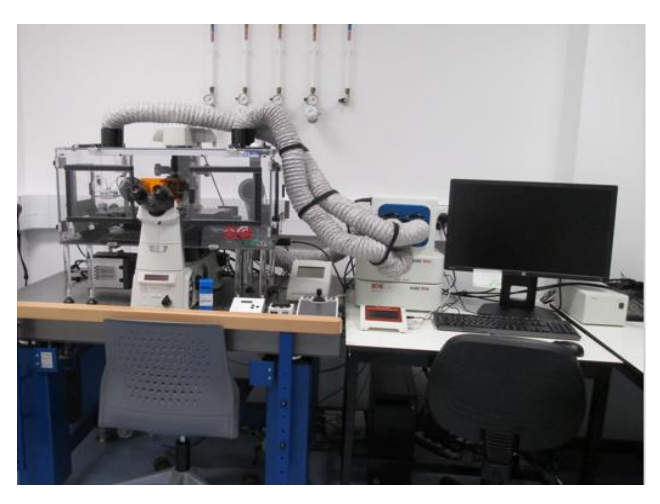

## **Capabilities**

**Immunofluorescence, fixed samples and live cell imaging.**

- **Imaging fluorophores from 400nm to 647 nm (near UV to Far Red)**
- **Transmission: phase contrast and DIC polarization**
- **Imaging of cell culture in multi-well plates in time in different points within a controlled environment**
- **Time lapse imaging**
- **Fast image acquisition**

#### **Equipment:**

- **Nikon Eclipse Ti-E microscope**
- **PFS-S Perfect focus unit with motorised nose piece**
- **Lumencor SPECTRAX CHROMA illumination unit**
- **Andor sCMOS Camera**
- **Software: NIS-A Elements for imaging and analysis**
- **Active CO2 and O2 (Hypoxia) controller**
- **OKO-Touch Temperature control unit and CO2**
- **Perfusion system & rapid drug changer VC-8P and VC-77SP8E**

#### **Objective:**

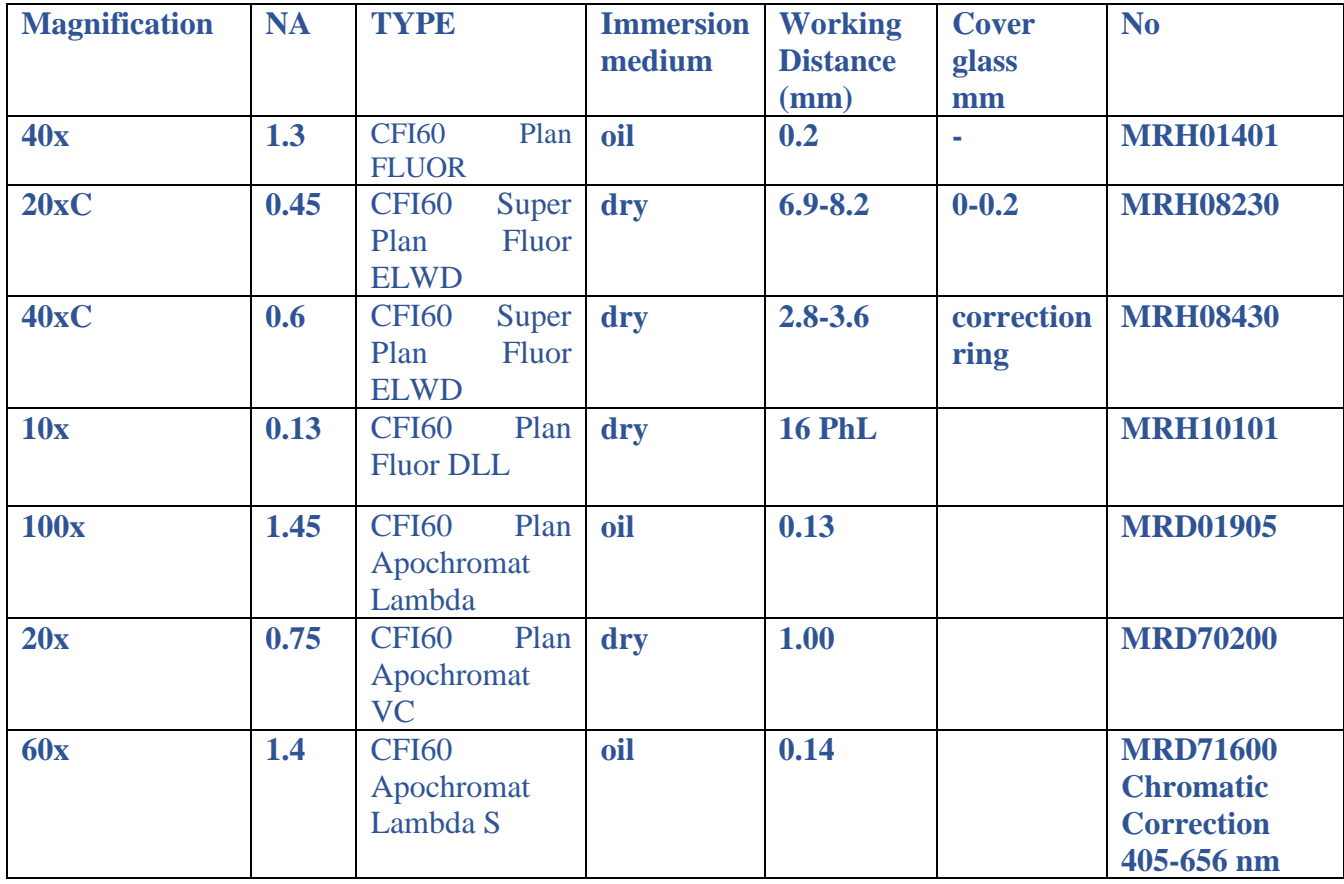

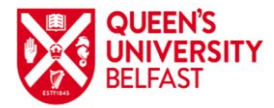

Advanced Imaging Core Technology Unit (CTU)

#### **Filter cubes for eyepiece visualisation**

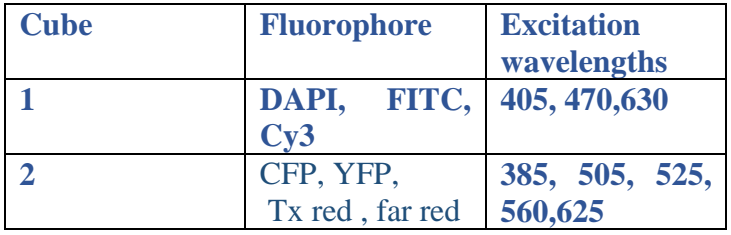

**!!!How to use it: Please refer to user manual for detailed information**

- **1. If you need to use the temperature and CO<sup>2</sup> contr**oller**, you need to put this equipment on first. It takes around 30 min to reach the desired CO2 and temperature level**
- **2. Switch on the Lumencor , the light source for fluorescence**
- **3. Turn on the camera**
- **4. Turn on Software NIS**

## **4. EVOS FL Auto 2 Imaging System**

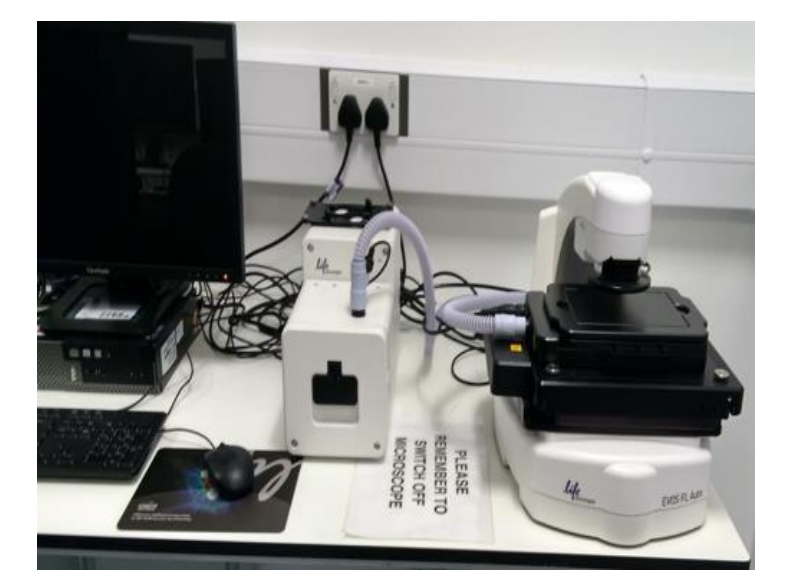

**Capabilities**

- **Immunofluorescence, fixed samples, cell culture, multi-well plates**
- **Imaging of Fluidigm single cell genomics chips**
- **Imaging fluorophores from 400nm to 580 nm (near UV to Red)**
- **Transmission: phase contrast**
- **Long time, Time lapse imaging**
- **Environmental control-** onstage incubator that enables precise control of temperature, humidity and CO2
- **Image stitching**

## **Equipment:**

- **Microscope**
- **Camera**
- **Environmental control chamber**
- **Software: EVOS AutoFL**

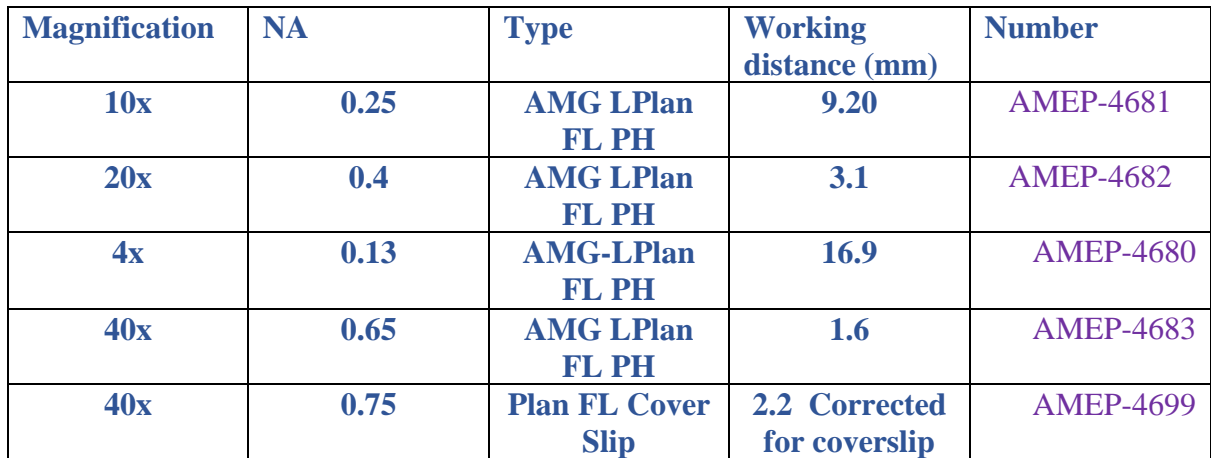

## **Objective**

### **Filter cubes for visualisation**

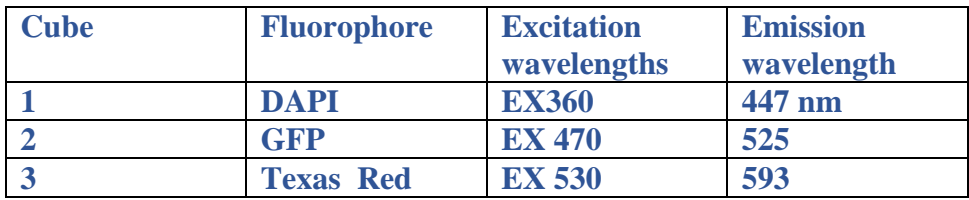

**!!!How to use it: Please refer to user manual for detailed information**

- **1. Turn on the power supply**
- **2. Turn on the microscope**
- **3. Log on to the computer**
- **4. Turn on the Software : EVOS**
- **5. You need an external hard drive to use it**

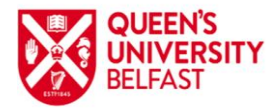

## **Faculty of Medicine Health and Life Sciences** Advanced Imaging Core Technology Unit (CTU)

## **5. FLEXSTATION3**

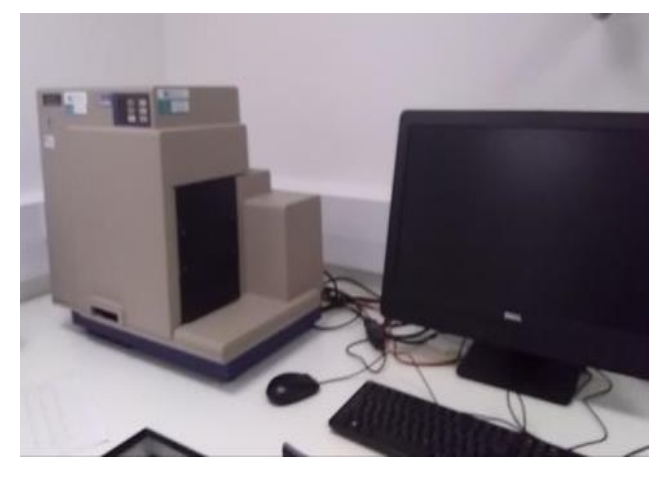

### **Capabilities**

- **Cell culture**
- **Screening fluorophores from 200nm to 1000 nm (UV to InfraRed)**
- **Microplate reader designed for a wide range of biochemical and cell-based highthroughput screening assays.**
- **96 or 384 well plates**
- **Programmable well-to-well drug delivery**
- **Environmental control** that enables precise control of temperature
- The two holographic diffraction grating monochromators allow selection
- of any wavelength between 200 nm and 1000 nm in absorbance;
- 250 nm and 850 nm in fluorescence intensity,
- time-resolved fluorescence (TRF), or luminescence ;
- and 400 nm and 750 nm for readings in fluorescence polarization.

**Please refer to user manual for detailed information on how to use this equipment.**

**1. Leica SP5**

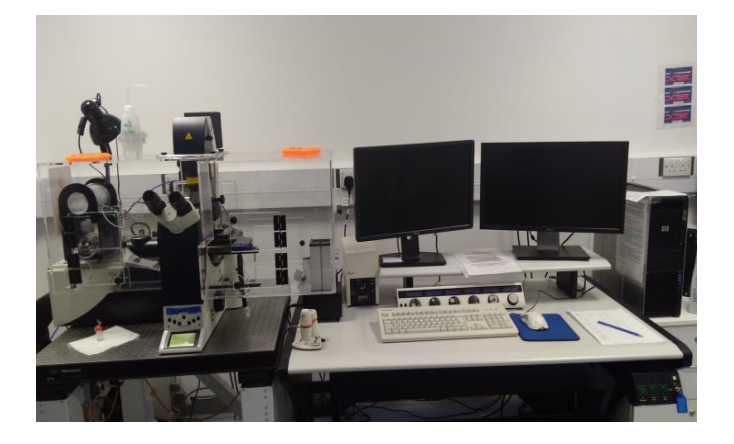

#### **Capabilities**

- **Immunofluorescence, fixed samples, cell culture**
- **Confocal imaging fluorophores from 400nm to 647 nm (near UV to Far Red)**
- **Transmission: phase contrast and DIC polarization**

#### **Equipment:**

- **Leica microscope TCS-SP5**
- **Software LAS AF for imaging and analysis**
- **Supply unit**
- Acousto-optic tuneable filter (AOTF)

#### **Objective:**

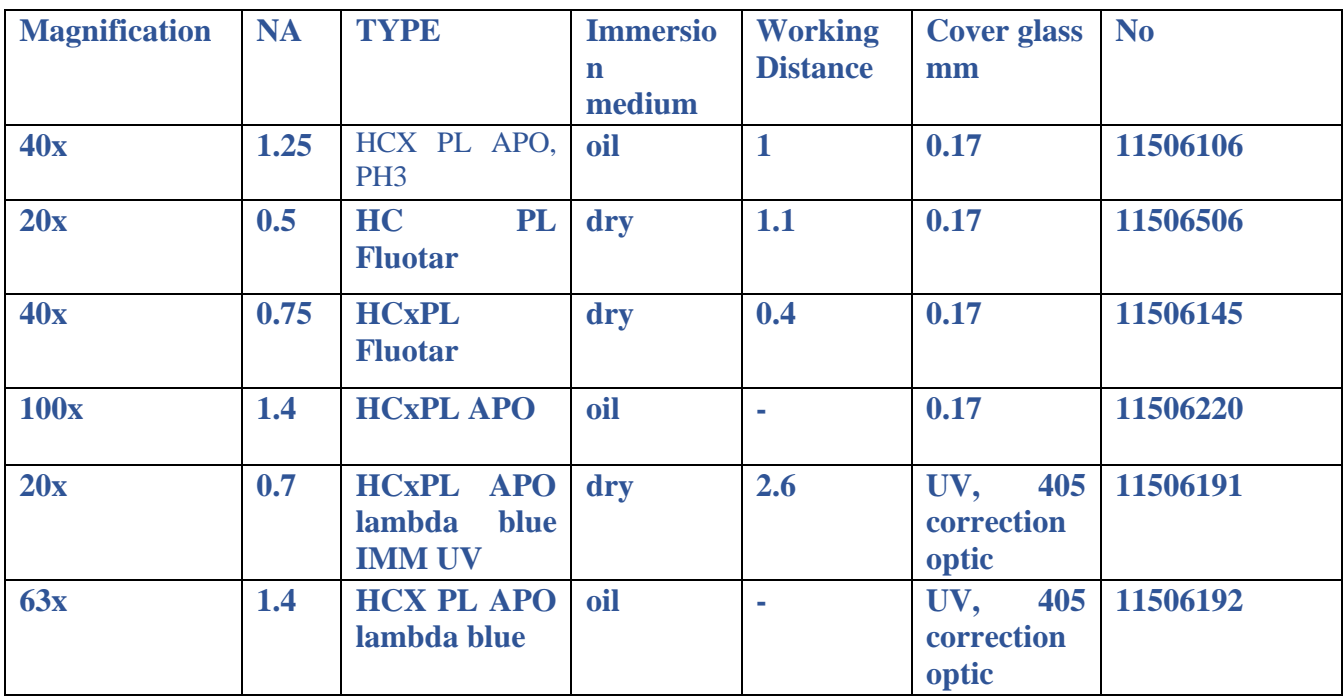

**Lasers and filter cubes for visualisation. This system - has a spectral detector, so almost all the dyes can be visualized.**

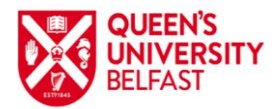

Advanced Imaging Core Technology Unit (CTU)

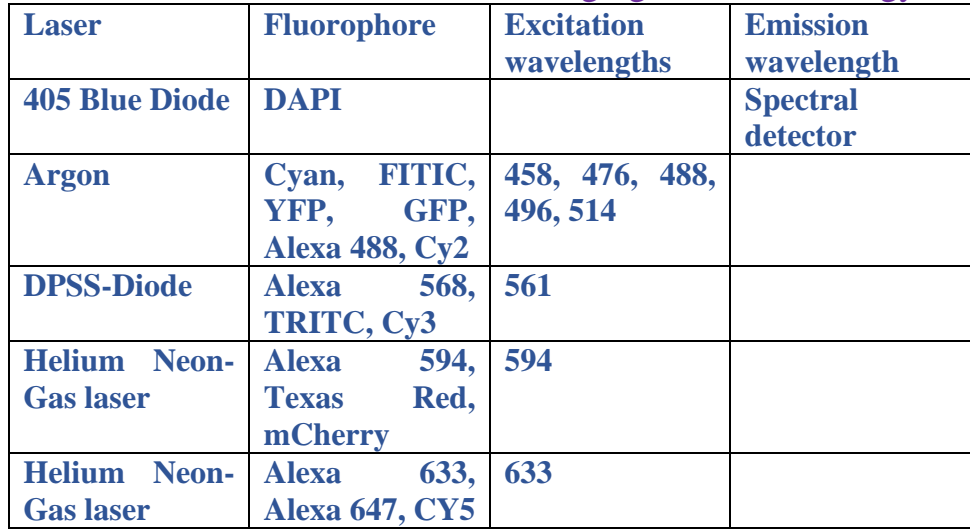

**!!!How to use it: Please refer to user manual for detailed information**

- **1. Turn on the lasers , the controller and the light source for fluorescence**
- **2. Turn on the software LAS AF**

## **2. Leica TCS SP8-Spectral Confocal Microscope**

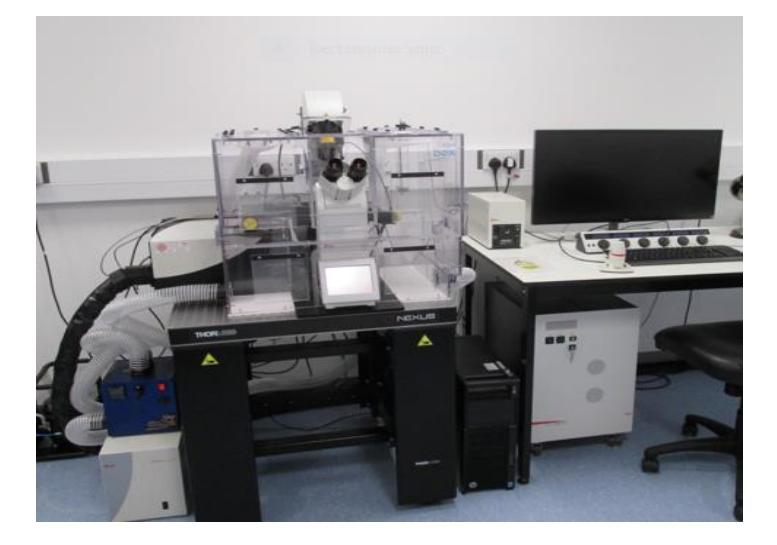

## **Capabilities**

- **Immunofluorescence, fixed samples, cell culture, multi- well plates**
- **Imaging fluorophores from 400nm to 647 nm (near UV to Far Red)**
- **Transmission: phase contrast and DIC polarization**
- **Spectral confocal detection with HyD GaAsP detectors**
- **Imaging of cell culture in multi-well plates in time within a controlled environment**
- **Fast imaging acquisition 100 frames/s using fast resonant scanner**
- **Motorised XY scanning stage for multi-point tiled imaging**
- **Deconvolution module to increase optical resolution**

**Microscope Temperature, humidity , CO2 active unit and perfusion unit**

#### **Equipment:**

- **Leica TCS SP8 microscope**
- **Anti-vibration table**
- **EL600 Fluorescence illumination unit**
- **Software: LAS X for imaging and analysis**
- **Perfusion system & rapid drug changer VC-8P and VC-77SP8E**

#### **Objective:**

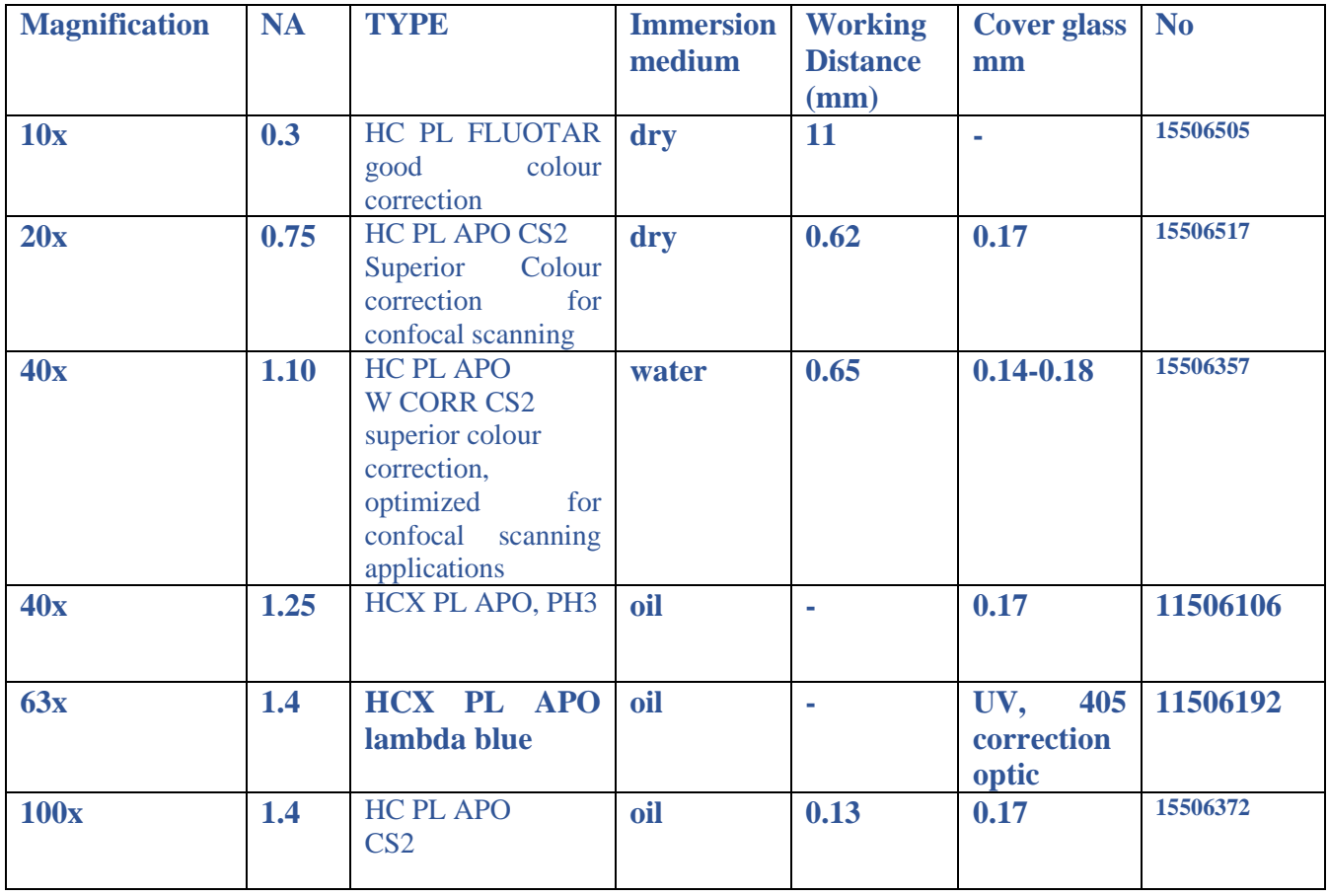

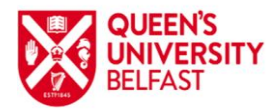

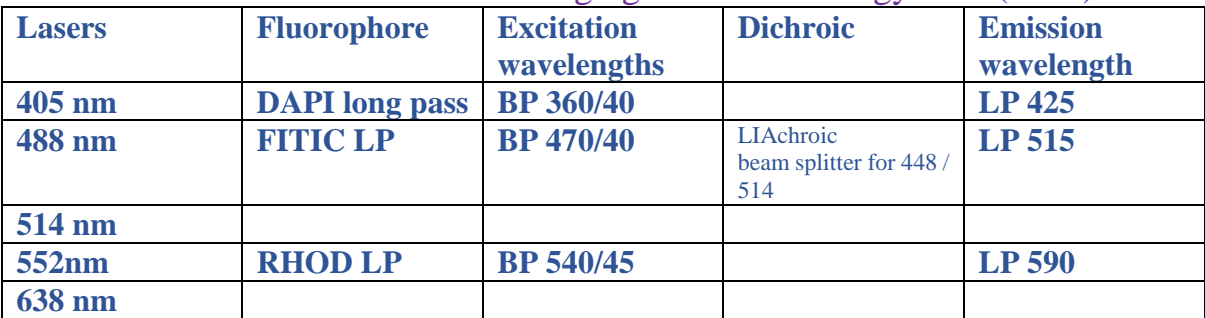

Advanced Imaging Core Technology Unit (CTU)

**!!!How to use it: Please refer to user manual for detail information**

- **1. If you need to use the temperature and CO<sup>2</sup> control controller, you need to put this equipment on first. It takes around 30 min to reach the desired CO<sup>2</sup> and temperature level**
- **2. Switch the LASER on , and the light source for fluorescence metal halide lamp on**
- **3. Turn on Software LAS-X**

## **3. Leica SP8-Upgright installed on MP**

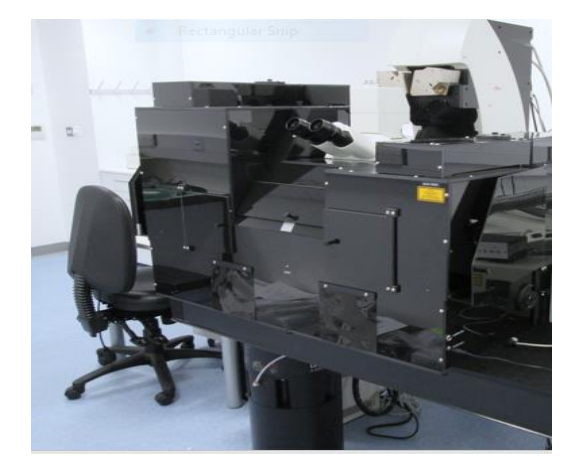

## **Capabilities**

- **Immunofluorescence, fixed samples, cell culture, live tissue**
- **Imaging fluorophores from 400nm to 647 nm (near UV to Far Red)**
- **Transmission: phase contrast and DIC polarization**
- **Fast imaging acquisition 100 frames/sec**

#### **Equipment:**

- **Leica SP8 Confocal microscope upright fixed stage**
- **Transmitted light bright field detector**
- **LASERS**
- **Metal halide wide spectrum fluorescence lamp**
- **Software: LAS X for imaging and analysis**
- **Active CO2 and O2 (Hypoxia) controller**
- **Perfusion system & rapid drug changer VC-8P and VC-77SP8E**

## **Objective:**

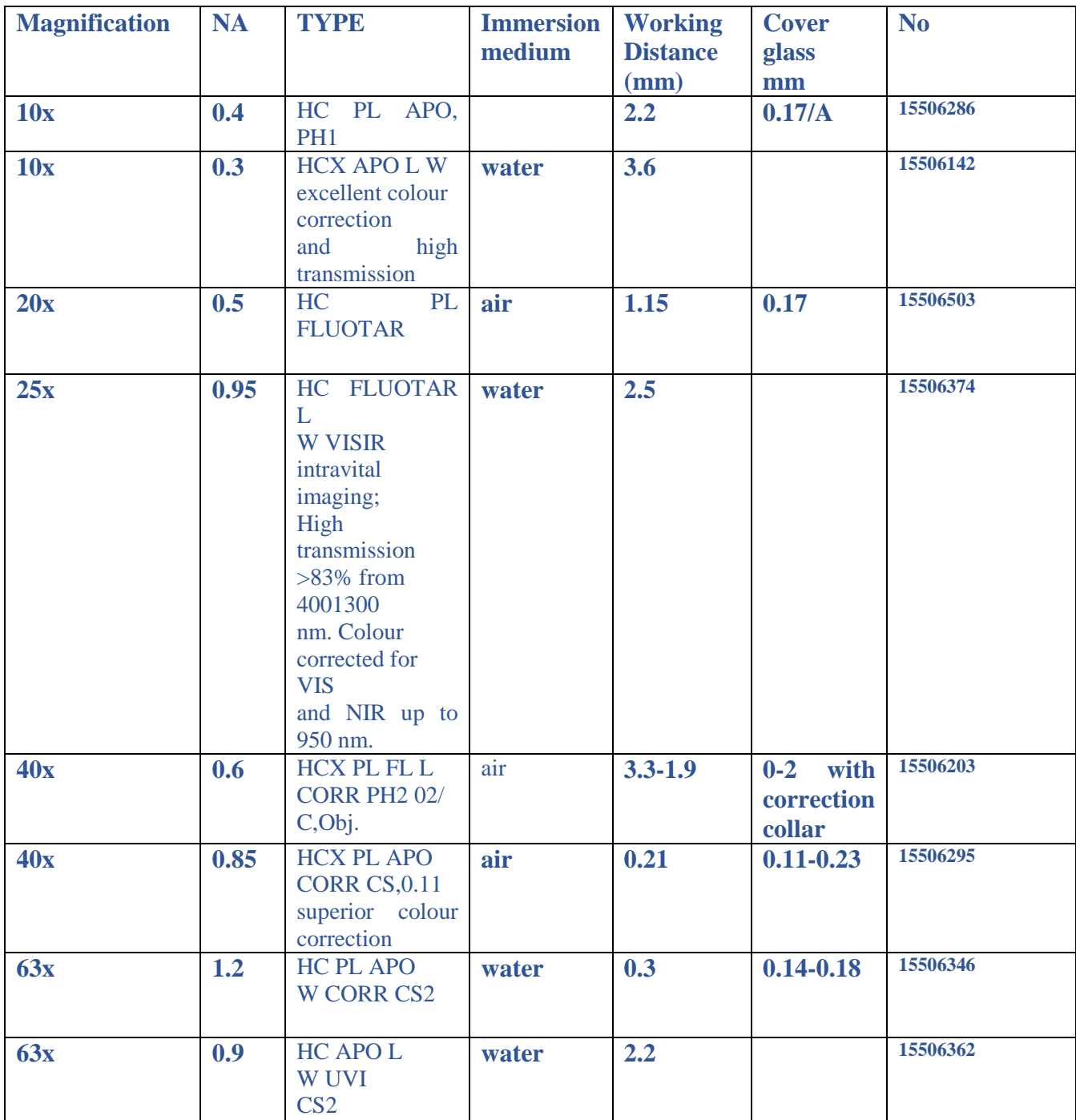

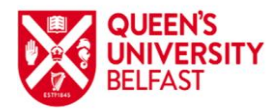

Advanced Imaging Core Technology Unit (CTU)

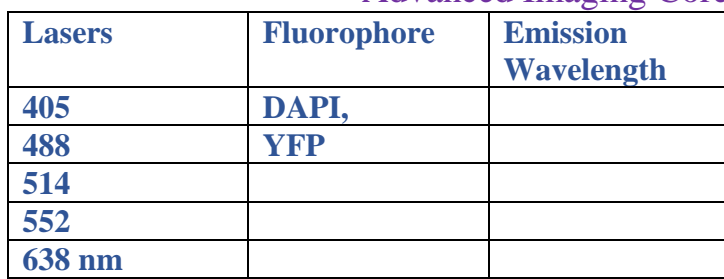

If you need to use the temperature and  $CO<sub>2</sub>$  control, you need to put this equipment on first. It takes around 30 min to reach the desired  $CO<sub>2</sub>$  and temperature level

Switch on the LASERS,

Turn on the HYBRID detectors chiller

Turn on Software LAS X

## **4. Nikon C1**

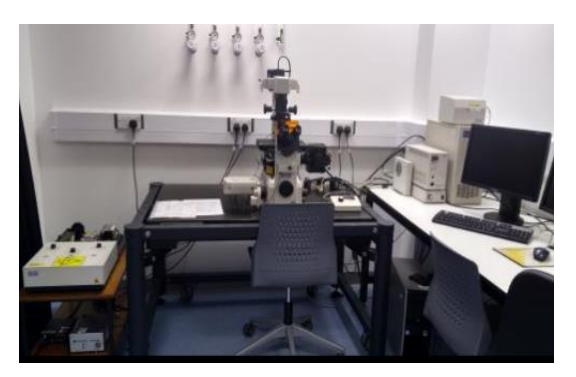

## **Capabilities**

- **Immunofluorescence, fixed samples, cell culture**
- **Imaging fluorophores from 400nm to 594 nm (near UV to Red)**
- **Transmission: phase contrast and DIC polarization**

#### **Equipment:**

- **Nikon Eclipse Ti-E microscope**
- **Software: Easy-C1 for imaging / NIS elements**

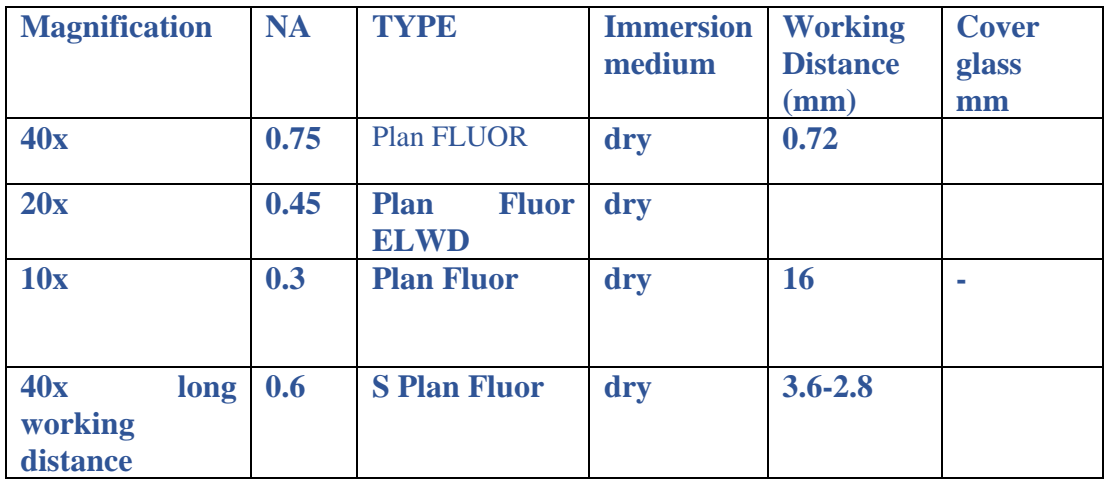

**(\*) 60x water objective lens available on request**

#### **Lasers and filter cubes for visualisation**

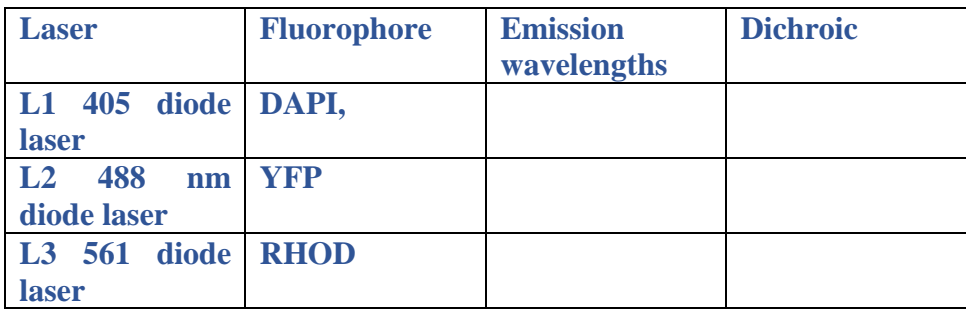

**!!!How to use it: Please refer to user manual for detail information**

- **1. Switch on Sapphire 488 laser**
- **2. Switch on DPSS-Melles Griot laser unit**
- **3. Turn on Blue laser**
- **4. Turn on Epi-fluorescent bulb and ignition on the burner**
- **5. Switch on bright light bulb source**
- **6. Turn on RFA unit and Controller- Eclipse-C1 UNIT**
- **7. Open EZ-C1 3.6 software**

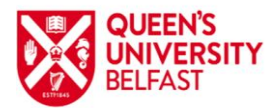

Advanced Imaging Core Technology Unit (CTU)

## **d. TIRF –Leica-Total Internal Reflection**

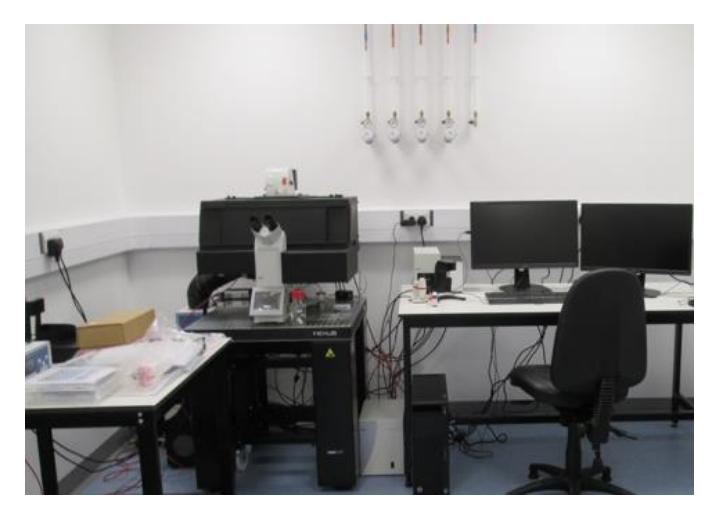

### **Capabilities**

- **Cell culture on special Petri dish**
- **Imaging fluorophores from 400nm to 635 nm (near UV to Far Red)**
- **Fast imaging acquisition 100 frames/sec**
- **Differential Interference Contrast**
- **Visualize ultra-fast events like Ca2+ sparks, puffs**
- Visualize and measure interactions of single molecules, the kinetics or co-localization of molecules

## **Equipment:**

- **DMi8 with TIRF Multi Colour microscope**
- **Andor ZYLA 4.2 sCMOS Camera**
- **High precision z-focus for parafocalty of all objectives and long-time stability**
- **Advanced condenser S28/N.A. 0.55**
- **Anti - vibration table**
- **Condenser base 1-28 f. fixed lens, motor (free working distances 1-28 mm, field of view 25 mm (BF, PH, DF, Pol, DIC,IMC)**
- **TIRF module**
- **Alignment camera GIST/TIRF**
- **External light source EL6000**
- **Software: Leica –LAS X for imaging and analysis**
- **Incubator i8 for TIRF- large black environmental chamber with safety interlock**
- **Perfusion system & rapid drug changer VC-8P and VC-77SP8E**
- **Temperature control unit Temp Controller 2000-2 with two independent channels**
- **Heating unit 2000 supplies the large Leica incubators with heated air up to 30C.**
- **CO2 controller 2000 with concentration 0-20 Vol%**
- **Heated mounting frame**
- **POC-R2 cell cultivation system**

## **Humidifier PM**

## **Objective:**

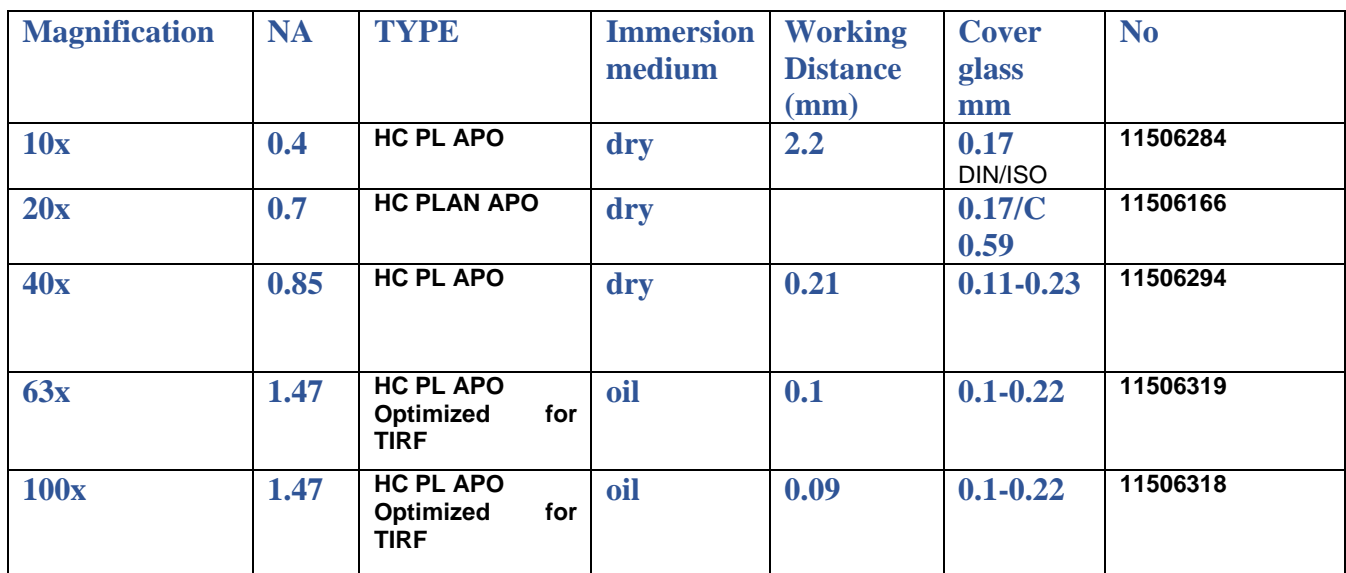

## **Lasers and filter cubes for visualisation**

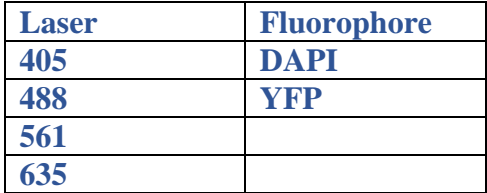

### **Filter cubes**

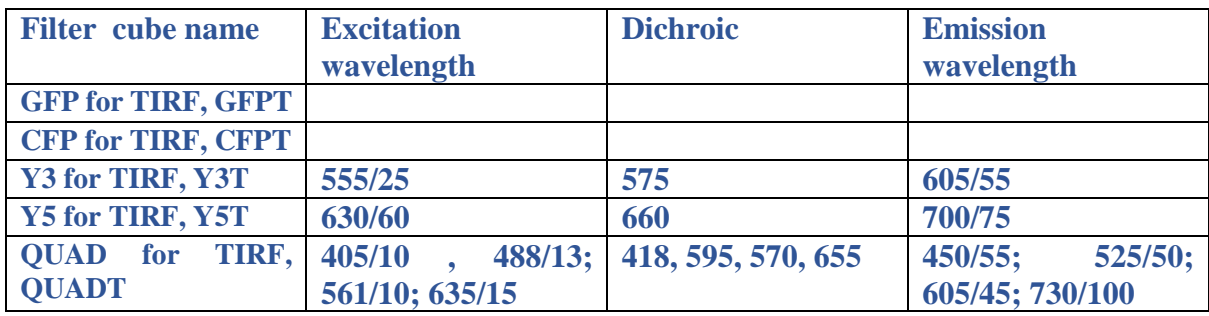

**!!!How to use it: Please refer to user manual for detailed information**

**1. If you need to use the temperature and CO<sup>2</sup> controller, you need to put this equipment on first. It takes around 30 min to reach the desired CO<sup>2</sup> and temperature level**

**2. You need to seed/culture cells on # 1.5 cover glass (thickness 0.17) ;). These slides can be purchased from:**

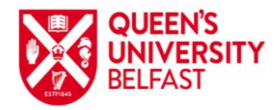

Advanced Imaging Core Technology Unit (CTU)

[http://ibidi.com/xtproducts/en/ibidi-Labware/Open-Slides-Dishes:-Glass-Bottom/m-Dish-35](http://ibidi.com/xtproducts/en/ibidi-Labware/Open-Slides-Dishes:-Glass-Bottom/m-Dish-35-mm-high-Glass-Bottom) [mm-high-Glass-Bottom](http://ibidi.com/xtproducts/en/ibidi-Labware/Open-Slides-Dishes:-Glass-Bottom/m-Dish-35-mm-high-Glass-Bottom)

[www.eppendorf.co.uk](http://www.eppendorf.co.uk/) or Angela Lombard territory manager: lombard.a@eppendorf.co.uk

- **3. Switch on the LASERS**
- **4. Turn on the camera, stage controller, camera**
- **5. Turn on LAS X Software**

## **Leica SP8-MP (Multiphoton excited fluorescence microscope)**

Multiphoton microscope- Leica SP8

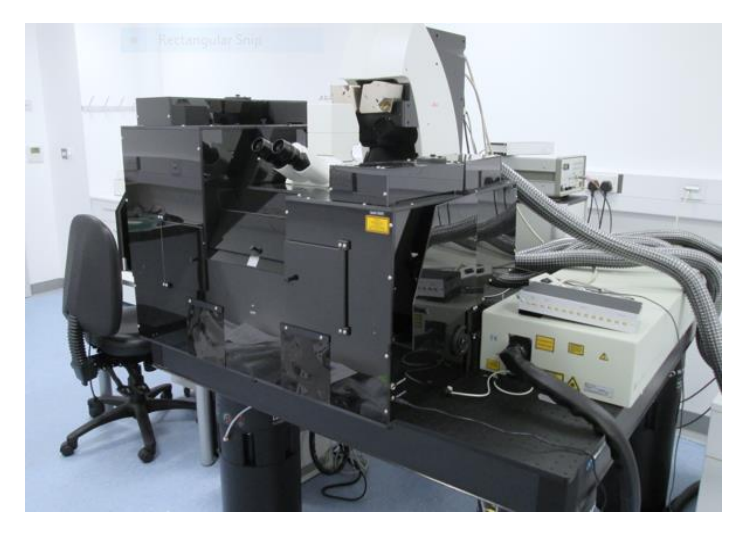

Multiphoton excitation microscopy is a nonlinear event that employs two or more photon with pulsed IR high power laser to excite a fluorophore. Because of the low energy of the IR laser beam it can penetrate deeper within the tissue and generate less scattering, photo-bleaching or photo-destruction.

#### **Capabilities**

- **Imaging fluorophores from 300nm to 800 nm (near UV to Far Red)**
- **Fast imaging acquisition 100 frames/sec**
- **Differential Interference Contrast**
- **Visualize ultrafast events like Ca2+ sparks, puffs**
- Visualize and measure interactions of single molecules, the kinetics or co-localization of molecules
- Image fluorophore in deep in tissue, cell culture , *in vivo animals* or *in vitro*
- Fluorescence lifetime imaging module
- Polarization control
- Spectral imaging

## **Equipment:**

- **DM6000CFS fixed stage Upright Microscope with both 2 and 6 position nosepiece and XY Motorised stage and Super Z-Galvo Fast focusing stage-** with working distances adjustable for microscope slides and small animal in vivo imaging equipped with fixed stage-DM6000FS-that can accommodate whole tissue, animal imaging, slides and Petri dish
- **Anti-vibration table-1200x1500 Optical Table with Air compressor**
- **Scan head**
- Epifluorescence unit EL6000 extended life FL unit .Fibre coupled, alignment free HXP 120 metal halide fluorescence light source with motorised attenuation. Fluorescence filters for blue, green and red excitation
- **Fast Resonance Scanning capability with Tandem Scanner** Imaging: High Resolution (3,6kHz) + **Fast (8kHz) Resonant Scanner, 29fps , 512x512 full field zoom 1.7**
- Software: Leica –LAS X for imaging and analysis
- Incubator i8 for TIRF- large black environmental chamber with safety interlock
- Perfusion system & rapid drug changer VC-8P and VC-77SP8E
- **Multi-photon laser: Mai Tai eHP DeepSee IR laser excitation** from **690-1040nm**, prechirped/short pulse width for compensation with deep tissue imaging- high performance / low scattering.
- EOM (Electro Optical Modulator) Controller
- HyD hybrid detectors power and cooling unit
- Beam routing optics and coupling unit for fast IR laser attenuation
- Mai Tai laser power supply and CW diode pumped laser solid state 532 nm
- Chiller ThermoRack 401 (Nalco 460-PCCL104 liquid corrosion inhibitor as a coolant. Do not use deionized water) for cooling IR laser

#### **RLD IR Detectors:**

 - x1 Channel TLD Transmitted Light Detector for IR brightfield and SHG imaging in the forward direction.

 - X2 HyD GaAsP Detectors Plus x2 PMT RLD detectors for IR imaging with high sensitivity, low scattering. Expandable with additional x1 2Ch HyD as required.

- RLD HyD filter blocks are included for FITC/TRITC, SHG, CFP\_YFP and an empty filter to build your own combination filter, for imaging in backward direction a FITC/TRITC block and SHG block are also included.

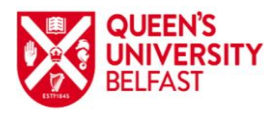

Advanced Imaging Core Technology Unit (CTU)

## **Objective:**

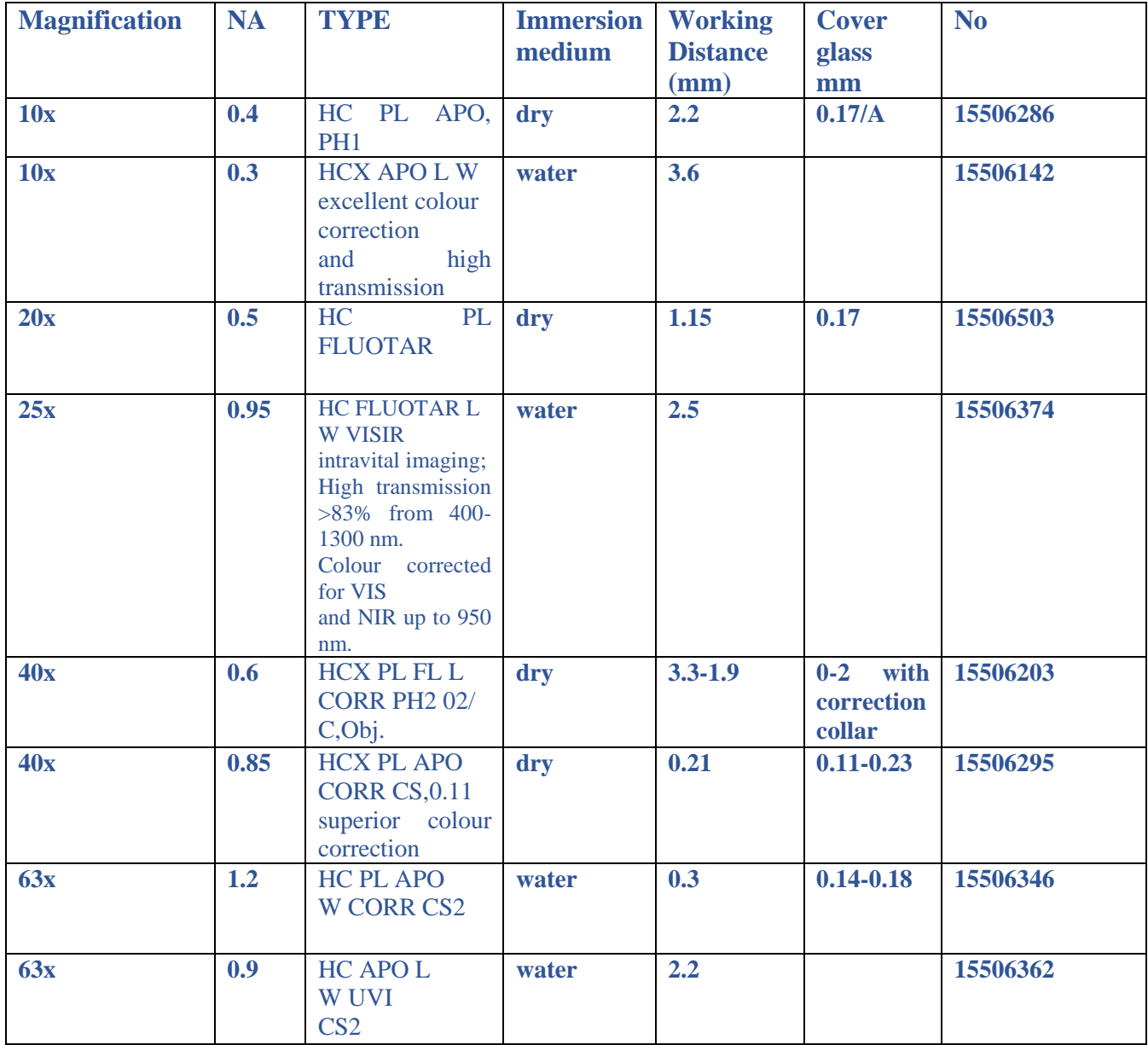

**!!!How to use it- Please refer to user manual for detailed information**

- **You need to turn on first the chiller for HyD detectors**
- **You turn on all the lasers and controller**
- **Turn on LAS-X software last**

## **6. Software for Image analysis available :**

- **LEICA –LAS X : http://www.leica-microsystems.com/products/microscopesoftware/**
- **IMARIS-Bitplan: http://www.bitplane.com/imaris/imaris**
- **NIS-Elements : https://www.nikoninstruments.com/Products/Software**
- **Cell –Imaging software for Life Sciences Microscopy : Olympus Soft Imaging solution GmbH**
- **SoftMax-Pro software for analysis FLEXSTATION experiments**
- **<http://cellprofiler.org/>**
- **IMAGEJ –FIJI : https://imagej.net/Fiji/Downloads**

## **7. Useful references and links to microscopy websites**

- -https://www.microscopyu.com/techniques/multi-photon/multiphoton-microscopy
- <http://www.ammrf.org.au/myscope/confocal/confocal/image/seqsim/>
- [https://www.thermofisher.com/uk/en/home/life-science/cell-analysis/labeling](https://www.thermofisher.com/uk/en/home/life-science/cell-analysis/labeling-chemistry/fluorescence-spectraviewer.html)[chemistry/fluorescence-spectraviewer.html#](https://www.thermofisher.com/uk/en/home/life-science/cell-analysis/labeling-chemistry/fluorescence-spectraviewer.html)
- <https://www.leica-microsystems.com/science-lab/>
- <http://www.ammrf.org.au/myscope/>
- http://www.thermofisher.com/uk/en/home/life-science/cell-analysis/labelingchemistry/fluorescence-spectraviewer.html
- Zipfel, W. R., Williams, R. M., and Webb, W. W., Nonlinear magic: Multiphoton microscopy in the biosciences., *Nature Biotechnology* 21: 1369-1377 (2003).
- [https://micro.magnet.fsu.edu/primer/techniques/fluorescence/multiphoton/multiphotonintro.](https://micro.magnet.fsu.edu/primer/techniques/fluorescence/multiphoton/multiphotonintro.html) [html](https://micro.magnet.fsu.edu/primer/techniques/fluorescence/multiphoton/multiphotonintro.html)
- [Hoover](http://www.nature.com/nphoton/journal/v7/n2/full/nphoton.2012.361.html#auth-1) E.E. & [Squier](http://www.nature.com/nphoton/journal/v7/n2/full/nphoton.2012.361.html#auth-2) J.A., Advances in multiphoton microscopy technology *Nature Photonics* 7, 93–101(2013)doi:10.1038/nphoton.2012.361
- Helmchen F. & Denk W., Deep tissue two-photon microscopy. *Nature Methods* 2, 932 940 (2005)
- Svoboda K., and Yasuda R., Principles of Two-Photon Excitation Primer Microscopy and Its Applications to Neuroscience. *Neuron* 50, 823–839, June 15, 2006
- Pawley, James, ed. 1995. *Handbook of Biological Confocal Microscopy. 2nd edition*. Plenum Press, New York
- Joseph R Lakowicz, 2007. Principles of fluorescence spectroscopy, Springer

## **Contact information**:

Dr Ileana Micu, Advanced Imaging CTU Manager: [I.Micu@qub.ac.uk](mailto:I.Micu@qub.ac.uk) Mrs Andrena Millar, Advanced Imaging CTU Technician: [a.millar@qub.ac.uk](mailto:a.millar@qub.ac.uk) Telephone: +44 (0)28 9097 6120 / QUB internal x 6120

Professor Tim Curtis, Advanced Imaging CTU Academic Lead: [t.curtis@qub.ac.uk](mailto:t.curtis@qub.ac.uk)

Website: <https://www.qub.ac.uk/sites/core-technology-units/AdvancedImaging/>

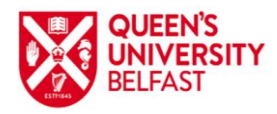

 **Faculty of Medicine Health and Life Sciences** Advanced Imaging Core Technology Unit (CTU)